**DFNSO** 

**Fixed Type IC Card 2D Code Scanner** 

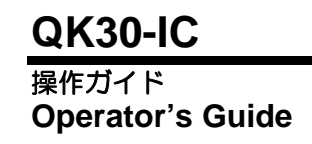

このたびは非接触 IC カードリーダライタ一体型 2 次元コードスキャナ QK30-IC をお買上げいただ きまして、まことにありがとうございます。本機は、紙に印刷された2次元コード、バーコードの読 み取り、携帯電話に表示された QR コードの読み取り、および IC カードの読み取りを行います。

この「操作ガイド」は、QK30-IC の取り扱い方法、接続方法および操作方法について説明していま す。ご使用の前にこの「操作ガイド」をよくお読みいただき、本機を正しく、効果的にご活用くださ い。なお、この「操作ガイド」は必ず所定の場所に保管するようにしてください。

本製品の詳しい使い方は、別冊の取扱説明書をご覧ください。取扱説明書は、当社ホームページ QBdirect(http://www.qbdirect.net 会員登録制: 利用無料)から無償でダウンロードできます。

This Operator's Guide sets forth the procedures for handling, connecting, and operating your Fixed Type IC Card 2D code scanner. Before use, read through this guide carefully to make sure that you use the scanner both

correctly and effectively. Also keep it handy for ready reference. For more details on using this scanner, see the User's Manual that is available as a free download from our website "QBdirect" at http://www.qbdirect.net/. Before downloading, you are requested to register as a member (free of charge).

本機は「外国為替および外国貿易管理法」に定める戦略物資に該当しますので、日本国外に輸出する必 要がある場合は、同法に基づく日本国政府の輸出許可が必要です。 詳細は担当営業にお問合せください。

The device comes under strategic materials regulated by the Foreign Exchange and Foreign Trade Act. When the device is required to be exported abroad, an export permit based on this Act is required from the Japanese Government. Please contact sales for the details.

1

466597-6590

本機を安全にお使いいただくために、次の事項を必ずお守りください。 主子の音叫

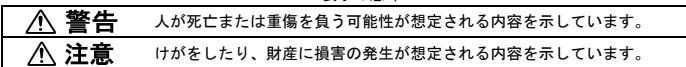

△ 警告

- 
- 
- 
- 
- 本機の取り扱いをすると、本機の発熱・発煙の原因となります。<br>議った取り扱いをすると、本機の発熱・発煙の原因となります。<br>- 「古の事項をお読みいただきご使用ください、べださい。大電液が液れて発熱・発火したり、機器を破損したりする原因となります。<br>● 指定された電源電圧以外では使用しないでください。機器の破損・発火事故ののこなります。<br>● 未増の読み取り窓を長時間直接太陽に向けないでください。発芽事故などの原因となります。<br>● 木機の読
- 万一、機器の内部に果物や水などが<br>● 入った場合は、インタフェースケーブルのコネクタを抜いて販売店にご連絡ください。そのまま使用すると火災・感電の原因となります。<br>● 万一、機器を落としたりして動作しなくなったり、ケースが破損した場合は、ホスト側の電源スイッチを切り、インタフェースケーブルの<br>● 航空機や病院など、電波利用が制限されている場所では使用しないでください。電子機器や医療用機器が誤動作するなどの影響を与える場<br>●
- 
- 
- 合があります。<br>Vシステム設計者へ><br>● 薬品の管理等、人命に影響を与える可能性があるシステムでは、データが誤った場合でも人命に影響を与える可能性が無いよう、冗長設計、<br>- 安全設計には十分ご注意ください。
- く植込み型医療機器について><br>● 植込み型医療機器について><br>さい。ワイヤレスカードシステムでは、植物品を獲得者の特性ではありません。<br>としての一般的な特性であり、弊社ないし本機特有の特性ではありません。
- 八 注意

- 本機/インタフェースケーブルの取り扱い。<br>- 読みた取り扱いをすると、本機/インタフェースケーブルの発熱・発煙の原因、故障の原因となります。下記の事項をお読みいただきご使用く機<br>- 機器を分解・改造しないでください。火災・感電などの原因となることがあります。<br>● 機器を分解・改造しないでください。火災・感電などの原因となることがあります。<br>- 意を開めきった自動車の中や直射日光が当たる場所など非常に温度が高くなる場所に放置しないでくだ
- 
- 
- 
- 
- 
- 
- 
- よい状態でご使用ください。<br>● 機器の開口部(通風穴、読み取り窓など)から内部に金属類や燃えやすいものなど異物を差し込んだり、落とし込んだりしないでください。<br>● 機器の開口部(通風穴、読み取り窓など)から内部にしたり、またはインタフェースケーブルを加熱したり、無理に曲げたり、ねじったり、<br>● 本機やインタフェースケーブルを傷つけたり、加工したり、またはインタフェースケーブルを加熱したり、無理に曲げたり、ねじったり、<br>● 本機やインタ
	- Fことがあります。<br>- ぬれた手で使用しないでください。感電の原因となることがあります。
	-
	- ベンジン、シンナーなどの化学業品や洗剤で拭いたり、殺血剤をかけないでください。ひび割れ、感電、引火の原因となることがあります。<br>● 可型材入りのすべり止め付き手袋をはめて使用しないでください。ケースが破損し、けが、感電、引火の原因となることがあります。<br>● インタフェースケーブルが傷んだら(芯線の露出、断線など)販売店に交換を依頼してください。そのまま使用すると火災の原因となるこ<br>● インタフェースケーブルを熱器具に近づけないでく
	-
	- ります。<br>● 長期間、機器をご使用にならないときは安全のため必ずインタフェースケーブルをコンピュータから抜いてください。火災の原因となるこ<br> とがあります。
	-
- 
- 雷が鳴り出したら、早めにインタフェースケーブルをコンピュータから抜いてください。機器が破損し、火災の原因となることがあります。<br>● 機器を落とさないでください。ケースが破損してけがの原因になることがあります。<br>● も事と落とさないでください。ケースが破損して1所が原因にご連絡ください。そのまま使用すると発煙・発火の原因となることがあります。<br>- インタフェースケーブルをコンピュータから抜いて販売店にご連絡ください。そのまま使用する

必要な操作ガイド、取扱説明書等は、下記「QBdirect」より、入手をお願いいたします。 http://www.qbdirect.net/

 $\sim$  2

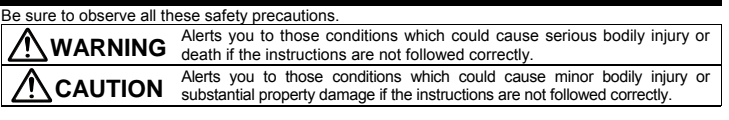

# **WARNING Handling the Scanner**

- Never bring any metals into contact with the terminals in connectors. Doing so could produce a large current through the scanner,<br>resulting in heat of fire, as well as damage to the scanner.<br>• Never use the scanner on t
- 
- 
- 
- a fire.<br>It is moke, abnomal odors or noises come from the scanner, immediately switch off the host computer, disconnect the AC adapter and the<br>interface cable, and contact your nearest dealer. Failure to do so could cause

# **To System Designers**

• When introducing the scanner in those systems that could affect human lives (e.g., medicines management system), develop<br>applications carefully through redundancy and safety design which avoids the feasibility of affecti

# **CAUTION**

- Handling the Scanner and Interface cable<br>• Never disassemble or modify the scanner; doing so could result in an accident such as break or fire. Doing so could result in a fire or<br>• electrical shock.
	-
	- Do not put the scanner on an unstable or incilined plane. The scanner may drop, creating injuries.<br>
	Never put the scanner in places where the rear excessively high temperatures, such as inside closed-up automobiles, or in
	- On out put the scanner in places where it may be subjected to oily smoke or steam, e.g., near a cooking range or humidifier. Doing so<br>
	 Never cover or wap up the scanner in a cloth or blanket. Doing so could cause the
	-
	-
	-
	-
	-
	-
	- The interface cable is damaged (e.g., exposed or broken lead wires), stop using it and contact your nearest dealer. Failure to do so<br>• Keep the interface cable from any heating equipment. Failure to do so could met the she
	-
	- scanner or fire. When taking care of the scanner, unplug the AC adapter from the wall socket for safety. Failure to do so could result in an electrical
	-
	-
	- shock.<br>• Do not drop the scanner. The scanner housing may be broken, creating injuries.<br>• Do not drop the scanner whose housing is broken could result in smoke or fire.<br>• Unplug the AC adapter from the wall socket, and oth
		-

■ 使用上のお願い

以下のようなところでは使用しないでください。

- 携帯電話・PHS・テレビ・ラジオの近く。
- \*\*\*\* ==== ^ ^^<br>(本機が発生する電磁波の影響によって、音声や映像にノイズが発生することがあります。)
- 高周波が発生する機械の近く。
- (本機が誤動作する恐れがあります。)
- 太陽光や照明装置からの強い光が読み取り窓に入るようなところ。
- (QR コードの読み取りができなくなることがあります。)
- 窓を閉めきった自動車の中や直接日光が当たる場所、暖房器具の近くなど、非常に温度が高くなるところ。 (QR コードや IC カードの読み取りができなくなることがあります。)
- 
- 温室など高温多湿な場所や冷蔵庫の中など、極端に温度の低いところ。 (QR コードや IC カードの読み取りができなくなることがあります。)
- 調理台や加湿器のそばなど、油煙や湯気が当たるようなところ。
- (QR コードや IC カードの読み取りができなくなることがあります。)
- 

コンピュータの電源管理機能を使用しないでください。

4

本機はコンピュータの「スタンバイ」、「スリープ」、「レジューム」、「ハイバネーション」等の電源 管理機能には対応しておりません。

本機のセットアップを行う前に、これらの電源管理機能の設定を解除してください。

コンピュータ上の通信用ソフトウェアが開いている状態で、サスペンド状態が解除されると、コンピュータ によっては通信できなくなるものがあります。その場合は、そのソフトウェアを終了し、コンピュータを 再起動してください。

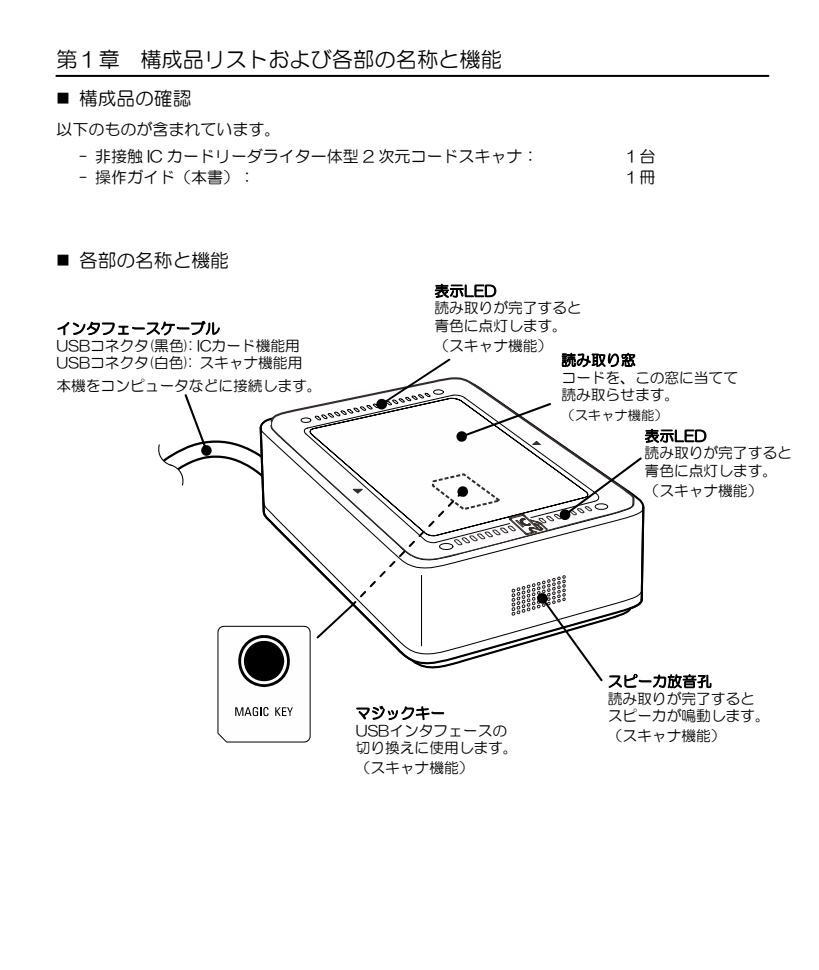

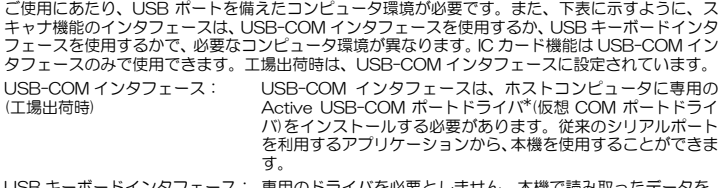

USB キーボードインタフェース: 専用のドライバを必要としません。本機で読み取ったデータを、 アプリケーションのカーソル位置に直接入力することができま す。

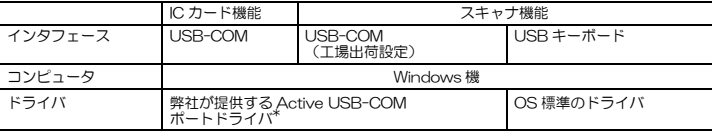

注意: 対応するオペレーティングシステムの種類についてはQBdirect をご覧ください。 それぞれのセットアップ手順については取扱説明書(別冊)をご覧ください。

■スキャナ機能のインタフェース切り替え方法

USB-COM インタフェースと USB キーボードインタフェースの切り換えは、以下のいずれかの方

法で行います。<br>- QR コードメニュー<br>- 設定ソフト(ScannerSetting 2D)\*

- マジックキー

Active USB-COM ポートドライバ<sup>\*</sup>がコンピュータにインストールされていない場合は、マジッ<br>クキーを押しながらコンピュータ本体または USB ハブにスキャナの USB インタフェースケーブ<br>ルを接続し、5秒以上経った後でマジックキーを離してください。<br>ただし、インタフェースに切り替わります。USB キーボードインタフェースに設定されていた<br>キーボードインタフェースに切り替わります。USB キーボードインタフェースに設定され

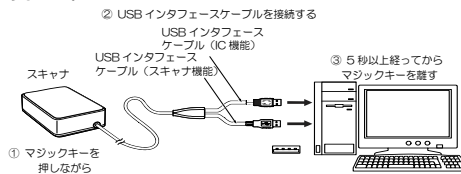

電源を切ってもインタフェースの状態は記憶されます。

<u>6</u>

\* Active USB-COM ポートドライバおよび設定ソフト(ScannerSetting\_2D)は、弊社ホーム ページ QBdirect(会員登録制、利用無料)から無償でダウンロードできます。

http://www.qbdirect.net

注 意 **----------------------------------------------------------------------------------------------------** USB-COMインタフェースからUSBキーボードインタフェースに切り換え後約20秒間は、 データ入力できません。

# 第3章 使用前の準備(設置の注意事項)

-<br>■ 導電体の影響がないことを確認してください。

下図に示された範囲内に導電体が存在する場合は、IC カードの読み取り性能に影響を及ぼす場合が - ここっこ - ここここ - こここ - こここ - こここ - ここ

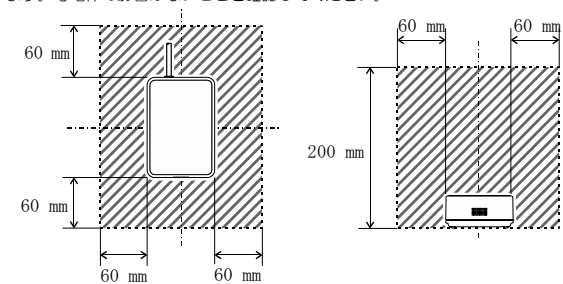

■ QK30-IC 同士を近接して設置しないでください。

本機を複数台近接して設置する場合は、相互の電波干渉を避けるために、図のように離してご使用ください。

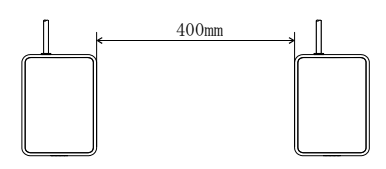

■ ノイズの影響を考慮して設置してください。

<u>7</u>

ノイズの影響を受けると機器の誤動作や通信異常を起こす場合があります。ノイズ源がある場合は下記のよう なノイズ対策を行ってください。

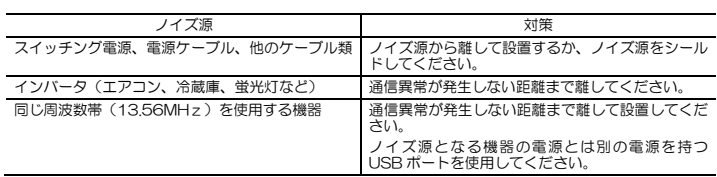

# 第4章 コンピュータへの接続

USB-COM インタフェースまたは USB キーボードインタフェース(スキャナ機能のみ)でコン<br>ピュータと通信できます。それぞれのデバイスドライバのセットアップが必要です。 USB インタフェースケーブルをコンピュータに接続します。

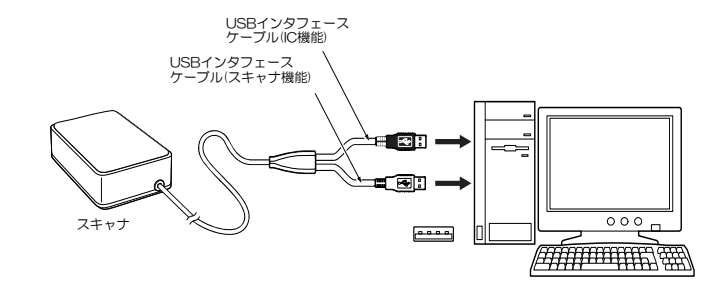

USB インタフェースケーブル接続時の注意事項

- USB-COM インタフェースを使用するには、USB インタフェースケーブル接続前に、コン ピュータにドライバをインストールする必要があります。
- コンピュータの USB 機器の認識および削除には数秒から 10 秒程度かかる場合がありますので、 USB コネクタの抜き差しは 10 秒以上の間隔をあけて行ってください。
- コンピュータの電源が ON の状態でも USB コネクタの抜き差しは可能です。
- 本機の接続処理中に、他の USB 機器の着脱を行わないでください。

• 本機は、コンピュータ本体の USB ポートまたはセルフパワー型ハブに直接接続してください。た だし、ハブの機種によっては接続できない可能性があります。動作が不安定の場合は、コンピュータ 本体の USB ポートに直接接続してください。

<u>8</u> Bernard Communication of the Second Communication of the Second Communication of the Second Communication of the Second Communication of the Second Communication of the Second Communication of the Second Communication

<sup>•</sup> ケーブルの延長は行わないでください。

# 第5章 読み取り方(QR コード読み取りの場合)

- (1) スキャナ機能の電源を ON します。本機は読み取り待ち状態となります。
- (2) 下図のように、読み取り窓に携帯電話の液晶画面を近づけます。
	- 本機は、液晶画面に表示されたコードを読み取り、データを出力するとともにスピーカを鳴動 し、表示 LED を青色点灯させます。

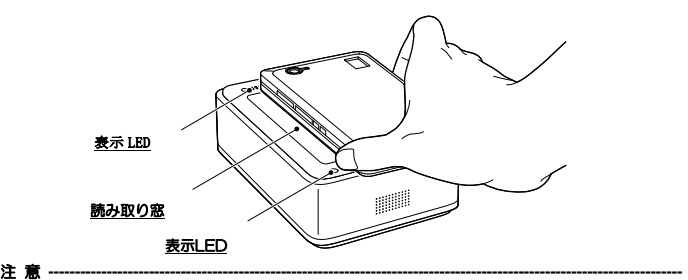

• 携帯電話の機種、コントラストやバックライトの設定状態、液晶表面の状態(シール貼付け、傷など)によっては読 み取りができない場合があります。

• 本機の読み取り窓にコードを当て続けた場合に、同じコードを2回以上読み込まないように二度読み防止を行っていま す。そのため、コードを正しく読み取った後、再度同じコードを読み取るには、コードを 0.5 秒以上読み取り窓から離 し、二度読み防止を解除する必要があります。

ただし、0.5 秒以内に読み取りができない様な低品質のコードを当て続けた場合は、0.5 秒以上の間隔で二度読みする 場合があります。

• 二度読み防止時間は、設定ソフト(ScannerSetting\_2D)により設定することができます。

# 第6章 読み取り方(IC カード読み取りの場合)

<u>9. September 2008 and the september 2008 and the september 2008 and the september 2008 and the september 2008 and the september 2008 and the september 2008 and the september 2008 and the september 2008 and the september 2</u>

読み取り窓に IC カードを置きます。カードは 1 枚のみ置いてください。

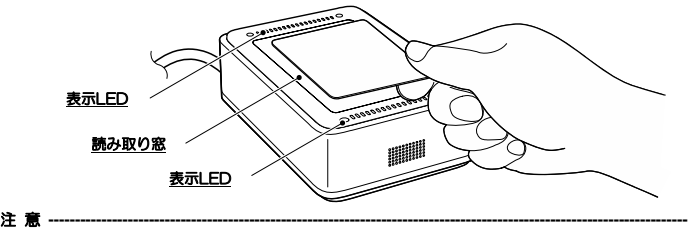

• IC カードの読み取り時に、スピーカを鳴らしたり、表示 LED を点灯させたい場合は、アプリケーションプログラムに て対応してください。

• 携帯電話の IC カードの読み取り時に、携帯の着信や通話をした場合には IC カードの読み取りができない場合がありま す。

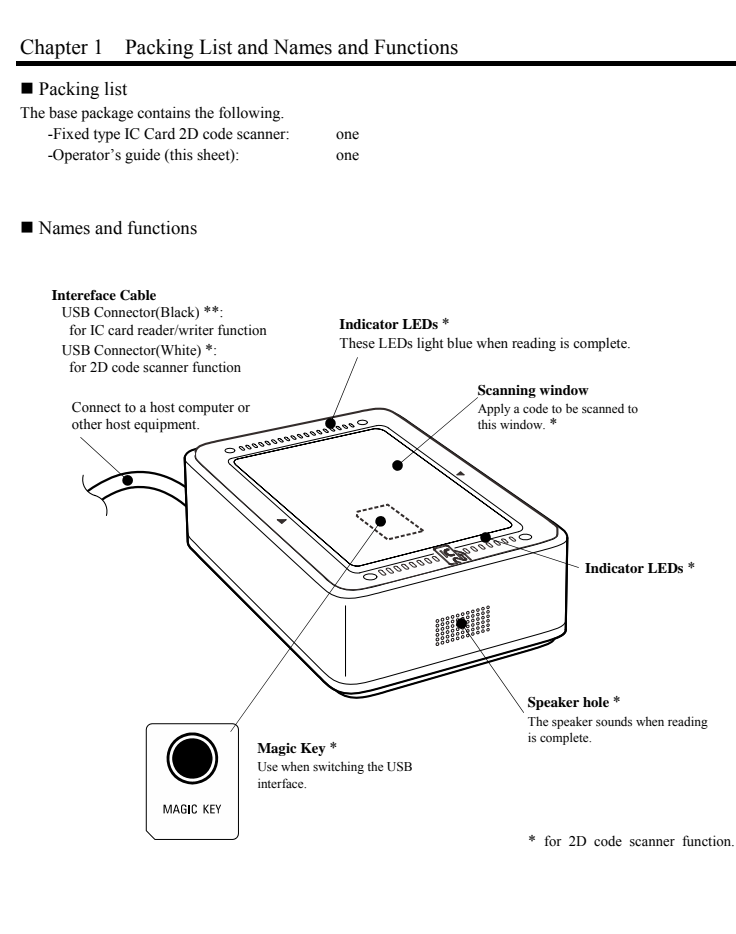

 $10<sub>1</sub>$ 

# Chapter 2 Operating Environment for the Use of USB Interface

Using the scanner via the USB interface requires a host computer equipped with a USB port. The operating environment differs depending upon whether you use the USB-COM interface or USB keyboard interface as listed below.

#### ■ USB-COM interface (factory default)

 To use this interface, you need to install the dedicated Active USB-COM port driver\* (virtual COM port driver) to the host computer. This interface allows you to use the scanner in applications using the conventional serial port.

# ■ USB keyboard interface

No dedicated USB device driver is required. Via this interface, data scanned by the scanner can be entered to the cursor position in your application.

■ A host computer equipped

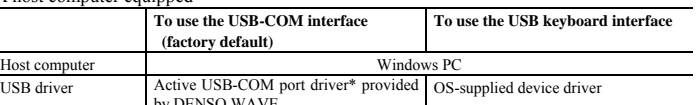

**Note:** Information on the type of applicable operating systems is available from QBdirect.<br>
Refer to the User's Manual for the setup procedure.

# ■ Switching interface

The interface can be switched between the USB-COM interface and USB keyboard interface by using either the:

- QR-coded parameter menu, or

- Configuration software (ScannerSetting\_2D) \*

- Magic key

j.

If the Active USB-COM port driver \* is not installed in the computer, (1) hold on the magic key, (2) connect the scanner's USB interface cable to the computer or its USB hub, and (3) release the magic key more than five seconds later.

However, this applies only when the USB-COM interface is set up, in which case the interface can be switched from the USB-COM interface to the USB keyboard interface. Switching the interface vice versa is not supported.

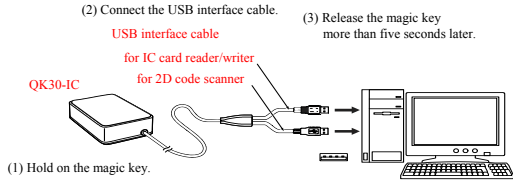

The interface setting will be retained even if the scanner is turned off.

\* Registered users can download Active USB-COM driver, and the configuration software (ScannerSetting\_2D) from QBdirect, their customer support section on the Denso Wave website at no extra charge. For further details on QBdirect or to register, visit the following URL.

http://www.qbdirect.net

11

**Notes ----------------------------------------------------------------------------------------------------**  For approx. 20 seconds after switching from the USB-COM interface to the USB keyboard interface, the scanner cannot accept data entry.

# Chapter 3 Placement

# Avoid the placement near the conductor

Avoid the conductor from the area shown in the below fig., because it may result in the degradation of<br>performance of QK30-IC.<br>If it is necessary to place the conductor near QK30-IC, confirm the performance level is custom

loss of performance.

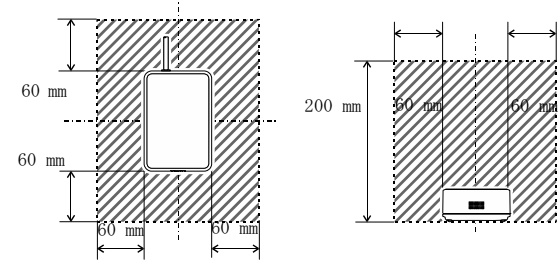

 $\blacksquare$  <br> Avoid the placement near the other IC card reader/writer

Avoid the near placement of the other QK30-IC or other reader/writer products.<br>In case of the QK30-IC, the distance of each products require more than 400mm.<br>The near placement of other reader writer products may result in

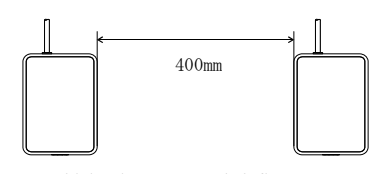

■ Avoid the electro-magnetic influences

The electro-magnetic influences (e.g. noise) from the surrounding may cause the abnormal states of QK30-IC. IF the noise sources exists near QK30-IC, pay attention.

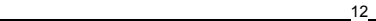

# Using the USB Interface

The scanner receives and sends data from/to the host computer through the USB-COM interface or USB keyboard interface\*. You need to set up the device driver designed for the interface to be used.

\* 2D code scanner fuction only.

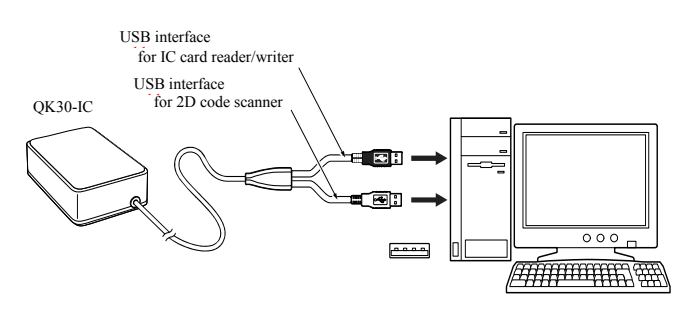

Notes for connecting the USB interface cable

- To use the USB-COM interface, you need to install the serial port driver to the host computer before connection of the USB interface cable.
- When plugging and unplugging the USB connector, put an interval of at least 10 seconds between those actions since Windows may take several to 10 seconds to add or delete the USB device.
- Hot plugging/unplugging is allowed for USB devices. However, do not plug or unplug the USB connector when the computer is on standby (in suspend mode).
- When the host computer is processing the scanner connection, do not plug or unplug any other USB device cables.
- Directly connect the scanner to the USB port on the host computer or to the self-powered hub. The scanner may not be connected to some types of hubs. If the operation of the hub-connected scanner is unstable, connect it directly to any USB port on the host computer.
- Do not use any extension cord

<u>13</u>

# Chapter 5 Scanning 2D Codes

- 
- Operating procedure<br>
(1) Turn ON the power to the scanner to make it ready for scanning.<br>
(2) Bring the LCD of a mobile phone to the scanning window of the scanner as shown below.<br>
The scanner reads a code shown on the and turns the indicator LEDs blue.

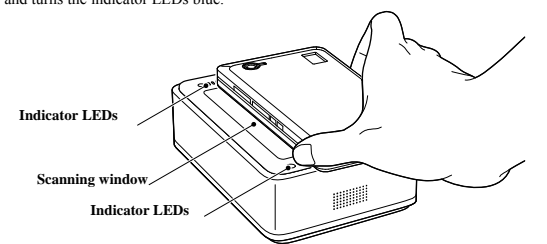

**Notes ----------------------------------------------------------------------------------------------------** 

 $14$ 

- The scanner may fail to read depending upon the mobile model, the contrast or backlight setting, or the<br>LCD surface condition (e.g., sticker pasted, scratches).<br>
 The scanner supports the double-read prevention functio
- 

# Chapter 6 Reading IC Card

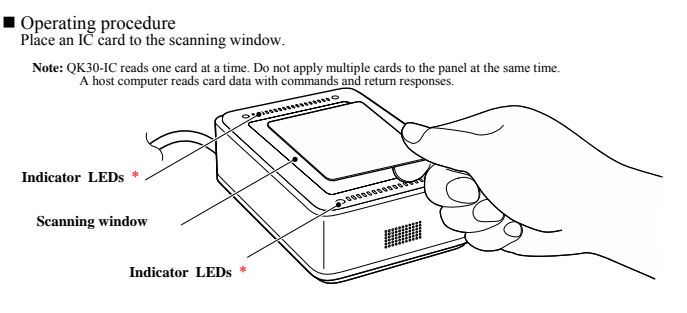

\* For 2D code scanner function.

スキャナ機能は、<u>QR コードメニューと設定ソフト(ScannerSetting, 2D)</u>\*の2通りの方法で通信、<br>コード種類などのパラメータを設定することができます。設定されたパラメータ値は電源を OFF し ても保持されます。

(1) パラメータ設定用の QR コード (QR コードメニュー)を、読み取らせて設定できます。

(2) 設定ソフト(ScannerSetting\_2D)\*を使ってコンピュータから設定できます。

設定ソフトは、USB-COM インタフェースで動作できます。USB キーボードインタフェースに<br>設定されている場合は、USB-COM インタフェースに切り換える必要があります(その場合は、<br>QR コードメニューを使ってインタフェースを USB-COM インタフェースに変更し、弊社が提<br>供する Active USB-COM ポートドライバ\*をインストールする必要があります。)

 (設定ソフトで一括設定用 QR コードを生成し、スキャナで読み取らせて設定することも可能で す。一括設定用 QR コードは、USB-COM インタフェース、USB キーボードインタフェースの いずれのインタフェースでも読み取ることができます。)

注意:設定ソフトは、USB キーボードインタフェース選択時には使用できません。

\* Active USB-COM ポートドライバおよび設定ソフト(ScannerSetting\_2D)は、弊社ホーム ページ QBdirect(会員登録制、利用無料)から無償でダウンロードできます。 http://www.qbdirect.net

以下に QR コードメニューによる設定について説明します。

# QR コードメニューによる設定手順

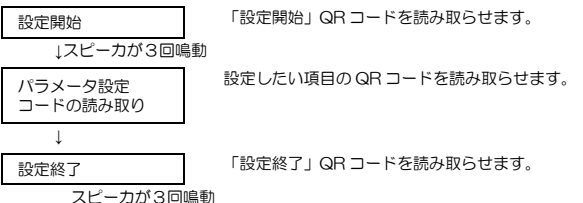

「全デフォルト」を設定すると、QR コードメニューで設定するすべての項目がデフォルトになりま す。デフォルトは QR コードメニューに< >で示します。

# 参考:「スピーカ音量の調節」

この項目は、「設定開始」「設定終了」QR コードの読み取りは不要です。

「スピーカ音量」QR コードを読ませると、スピーカ音の大きさが「大」「中」「小」の順(繰返し) に変わります。工場出荷時は「大」に設定されています。

# 第8章 通信(スキャナ機能)

■ USB-COM インタフェース

専用の Active USB-COM ポートドライバ\*をコンピュータに組み込むことにより、従来のシリアル ポートを利用する通信ソフトで USB-COM インタフェースを使用することができます。

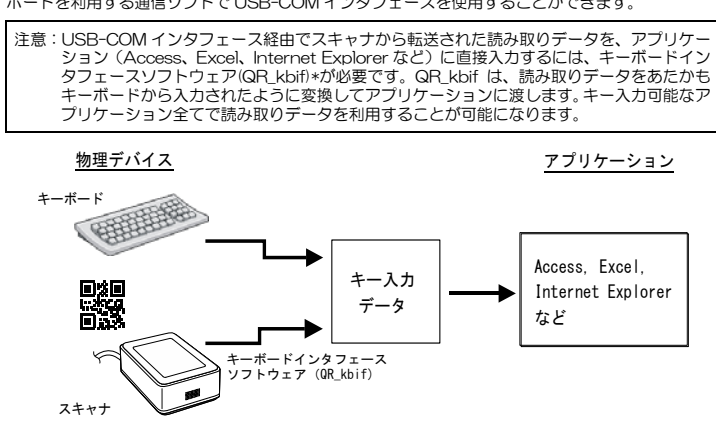

\* キーボードインタフェースソフトウェア(QR\_kbif)、Active USB-COM ボートドライバおよび設<br>(定ソフト(ScannerSetting\_2D)は、弊社ホームページ QBdirect(会員登録制、利用無料)から<br>無償でダウンロードできます。 http://www.qbdirect.net

```
■ USB キーボードインタフェース
USB キーボードインタフェースは、専用のドライバを必要とせず、読み取ったデータをアプリケー 
ションのカーソル位置に直接入力することができます。 
USB キーボードインタフェースは、以下の規格に準拠して動作します。 
- Universal Serial Bus (USB) Device Class Definition for Human Interface Devices (HID) 
 Version 1.11 
- Universal Serial Bus (USB) HID Usage Tables Version 1.11 keyboard 
(1) CAPS Lock の状態 
キーボードの Caps Lock の状態に合わせます。(デフォルト:Caps Lock OFF) 
(2) キーボードタイプ 
使用するキーボードタイプに設定します。(デフォルト:日本語(106 キーボード)) 
(3) 数字データの転送フォーマット 
使用するキーボード上の「インボードキー」または「テンキー」を設定します。(デフォルト: イン
ボードキー) 
(4) バイナリデータ変換 
読み取ったデータを出力するときの変換形式を以下から設定します。 
・ 無し(ASCII 変換) : 00h~7Fh のデータを ASCII 変換し、1 バイト単位で出力します。 
 (デフォルト) 80h~FFh のデータは出力しません。データを出力しない場合でも読み取り
              完了動作を行います。 
・ バイナリ変換 : 00h~FFh のデータをバイナリ変換し、1 バイト単位で出力します。 
・ 漢字変換 : シフト JIS の漢字範囲にある 2 バイトデータは漢字変換して出力します。 
漢字範囲に無いデータはバイナリ変換し、1 バイト単位で出力します。 
漢字範囲は 8140~9FFC、E040~EFFC になります。 
               例) 読み取りコードデータが「漢字」の場合<br>データ: 漢 字
データ:       漢   字<br>シフト JIS:8ABF 8E9A
 バイナリデータ変換形式 出力データ ノンコン 備考
 無し まんだい おおしない おおみ取り完了動作のみ行います。
 バイナリ変換 8Ah BFh 8Eh 9Ah
                   割り当て文字 
                                    バイナリデータで1バイトずつ出力しま
                                     。<br>す。
```
(5) データ転送間隔

データを転送する間隔を、1ms から 100ms までの7段階の中から選択できます。 (デフォルト: 10ms)

漢字変換 「漢字」 「漢字」 実字変換して出力します。(注) (注)アプリケーションによっては、表示通りに正しく出力されない場合もあります。

■ 通信形態

データ転送フォーマットは、以下に示す2通りから選択できます。

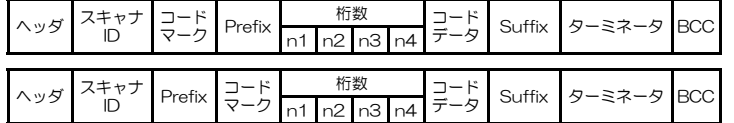

以下に各項目の説明を示します。

# (1) ヘッダ、ターミネータ

以下に示す中から選択できます。

# USB-COM インタフェース

ヘッダ: 無し(デフォルト)、STX、またはユーザ選択 ターミネータ: CR(デフォルト)、無し、LF、CR/LF、ETX、またはユーザ選択

USB キーボードインタフェース

ヘッダ: 無し(デフォルト)、TAB、ESC、または ENTER など ターミネータ: 無し、TAB、ESC、または ENTER(デフォルト)など

<u>18 and 20 and 20 and 20 and 20 and 20 and 20 and 20 and 20 and 20 and 20 and 20 and 20 and 20 and 20 and 20 an</u>

### (2) スキャナ ID

出荷時に設定されている固有のスキャナ ID(シリアルナンバー)を数字 6 桁で転送を行います。

# (3) Prefix/Suffix

任意の ASCII 文字(OOh〜FFh)の組み合わせにより、最大 8 バイト長まで設定ソフト<br>(ScannerSetting\_2D)で設定できます。(デフォルト:無し)

# (4) BCC

ヘッダの次からターミネータまでの各ビットの Ex-OR(排他的論理和)をとり、バイナリコードで<br>1バイト転送します。BCC 転送の要否は選択できます。ヘッダ無しの場合、USB キーボードインタ<br>フェースに設定されている場合は、転送されません。

Chapter 7 Customizing the Scanner (For 2D Code Scanner Function)

You can customize the scanner by modifying communications, code type, and other scanner parameters with **the QR-coded parameter menu** or **the configuration software ScannerSetting\_2D**. These parameters retain their settings even when the power is off.

(1) Scanning parameter setting QR Code symbols from the **QR-coded parameter menu**.

(2) Using the **configuration software (ScannerSetting\_2D)** in your computer. The configuration software is available via the USB-COM interface; it is not via the USB keyboard interface. (The configuration software also offers batch-process QR code symbols for read by scanners in the field. Those symbols printed can be scanned by the scanner via the USB-COM interface and USB keyboard interface.)

# The following describes how to set parameters with the QR-coded parameter menu. **Parameter setting procedure using the QR-coded parameter menu**

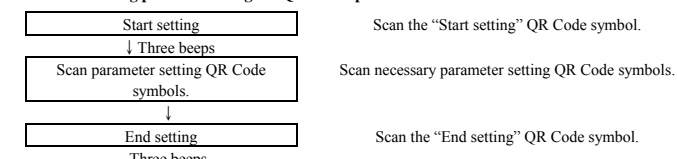

Three beeps Scanning the "All defaults" QR Code symbol from the QR-coded parameter menu resets all the settings to their factory defaults.

# **TIP: 'Speaker volume' QR Code in the QR-coded parameter menu.**

19

The speaker volume can be set even if the above procedure is omitted. No 'Start setting' or 'End setting' QR Code symbol is required to be scanned.

Each time the 'Speaker volume' QR Code symbol is scanned, the speaker volume cycles through High, Medium and Low. The factory default is High.

#### ■ USB-COM Interface

Installing the dedicated Active USB-COM port driver to the host computer allows the USB-COM interface to operate in communication software using the conventional serial port.

Note: Entering data transferred from the scanner via the USB-COM interface directly to applications (e.g., Access, Excel, and Internet Explorer) running on the host computer requires the keyboard interface software (QR\_kbif)\*. As shown below, the QR\_kbif converts the data read into the keying format and passes it to applications in the manner as if it is coming from the keyboard. It is, therefore, possible for applications capable of accepting keyed data to handle the data read by the scanner.

\* Registered users can download the keyboard interface software (QR\_kbif) from QBdirect, their customer support section on the Denso Wave website at no extra charge. For further details on QBdirect or to register, visit the following URL.

http://www.qbdirect.net

■ USB Keyboard Interface

The USB keyboard interface requires no dedicated device driver. Data read by the scanner can be entered to the cursor position in your application.

The USB keyboard interface operates in conformity with the following:

- Universal Serial Bus (USB) Device Class Definition for Human Interface Devices (HID) Version 1.11

- Universal Serial Bus (USB) HID Usage Tables Version 1.11 keyboard (1) CAPS Lock state

Select the CAPS Lock ON or OFF to match the state of the connected keyboard. (Default: CAPS Lock OFF)

(2) Keyboard type

Select the type of the connected keyboard. (Default: Type 106, Japanese)

(3) Select the "inboard numeric keys" or "numeric keypad" on the connected keyboard. (Default: Inboard numeric keys)

(4) Binary conversion

Select the conversion type to be applied to data read, from the "No conversion" (ASCII), "Binary conversion" or "Kanji conversion" (default: No conversion).

Note that some applications may fail to output converted data as it is displayed.

(5) Data transmission interval

Select the data transmission interval to be applied when the scanner sends data read to the host computer. There are seven choices from 1 ms to 100 ms (default: 10 ms).

### <u>20</u>

# 第9章 通信(IC カード機能)

# ■ USB-COM インタフェース

専用の Active USB-COM ポートドライバをコンピュータに組み込むことにより、従来のシリアル ポートを利用する通信ソフトで USB-COM インタフェースを使用することができます。

Active USB-COM ポートドライバは、弊社ホームページ QBdirect(会員登録制、利用無料)から<br>無償でダウンロードできます。 http://www.qbdirect.net

IC カードとの通信方法は、「関連マニュアル」に記載の「IC カードリーダライタ コマンドマニュ<br>アル」、「FeliCa カード制御コマンドマニュアル」、「MIFARE カード制御コマンドマニュアル」、<br>「通信セキュリティマニュアル」を参照してください。

注 意 **----------------------------------------------------------------------------------------------------**

• 本機は IC カードに関するセキュリティ設定を不揮発性メモリに登録することができます。この不<br>- 揮発性メモリの書換え回数は最大 10000 回です。これを超えて書換えた行うと不揮発性メモリの<br>- 保持力が低下し、登録したデータが失われる恐れがありますので、書換えは制限回数内で行ってく ださい。

# Chapter 9 Communication (For IC Card Reader/Writer Function)

# USB-COM Interface

Installing the dedicated Active USB-COM port driver to the host computer allows the USB-COM interface to operate in communication software using the conventional serial port.

\* Registered users can download the keyboard interface software (QR\_kbif) from QBdirect, their customer support section on the Denso Wave website at no extra charge. For further details on QBdirect or to register, visit the following URL. http://www.qbdirect.net

# To communicate with IC Card…

- Please refer to Related Manuals below;<br>"IC Card Reader/Writer Command Manual",<br>"Felica Card Control Command Manual"
- "MIFARE Control Command Manual" "Interface Security Manual"
- 

# **ACAUTION**

Security settings on an IC card can be registered in the nonvolatile memory. When the number of times the nonvolatile memory is rewritten exceeds the maximum limit (Overwrite Maximum 10000times), sustainability decrease resulting in loss of registered data.

### Appendix 1 SPECIFICATIONS 付録1 仕様

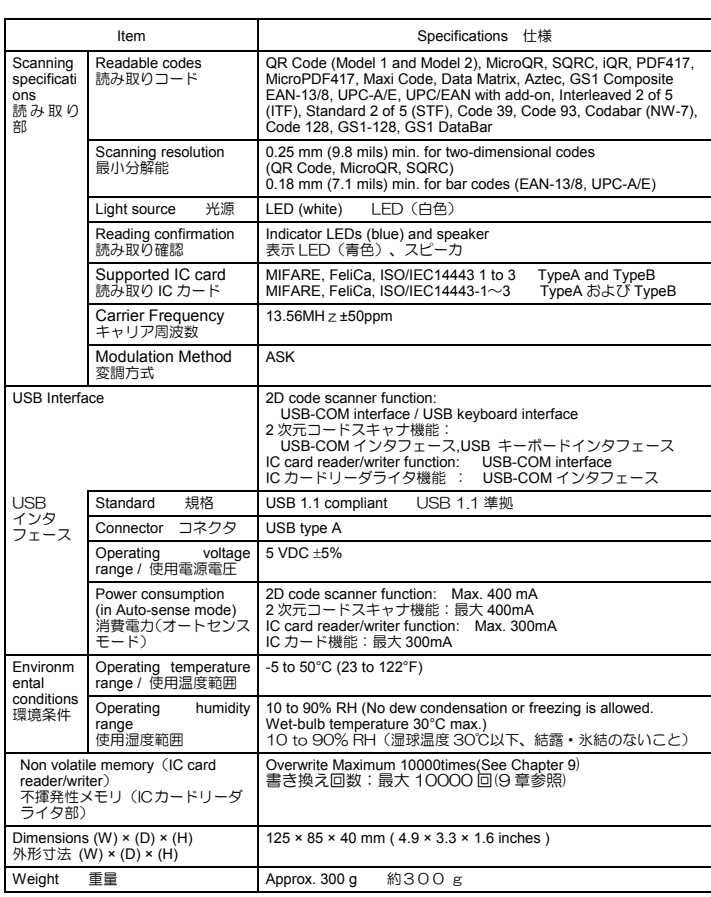

<u>22</u>

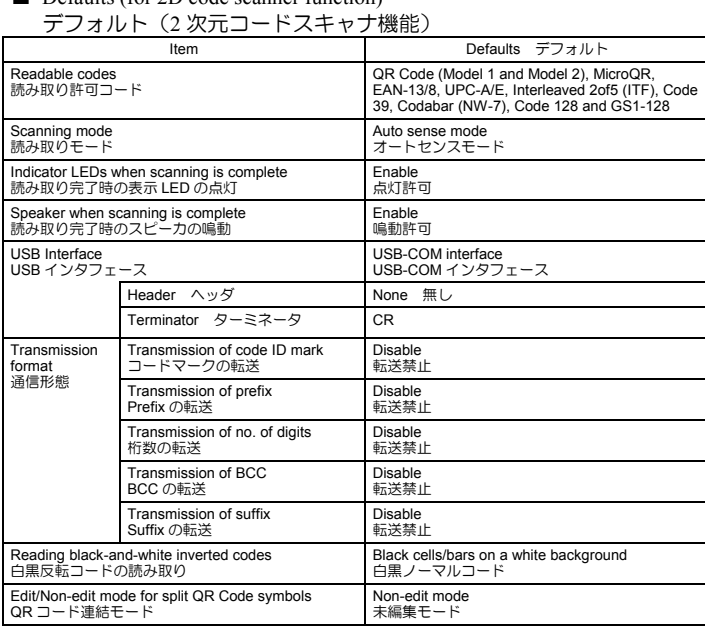

■ Defaults (for 2D code scanner function)

<u>23</u>

Appendix 2 QR-coded Parameter Menu 付録2 QR コードパラメータメニュー

 $24$ 

■ Adjusting the speaker volume スピーカ音量の調節

The speaker volume can be set by scanning the following QR Code symbol only. No 'Start setting' or 'End setting' QR Code symbol is required to be scanned. スピーカ音量の調節は、「設定開始」、「設定終了」QR コードを読み取らなくても、この項目 の QR コードを読み取るだけで設定ができます。

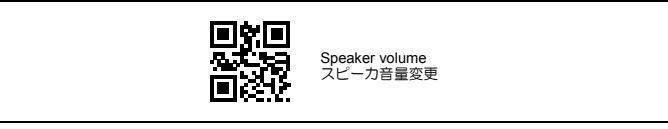

■ Menu control (Starting/Ending the Setting Procedure and Reverting to Defaults)<br> 設定開始 設定終了 デフォルト

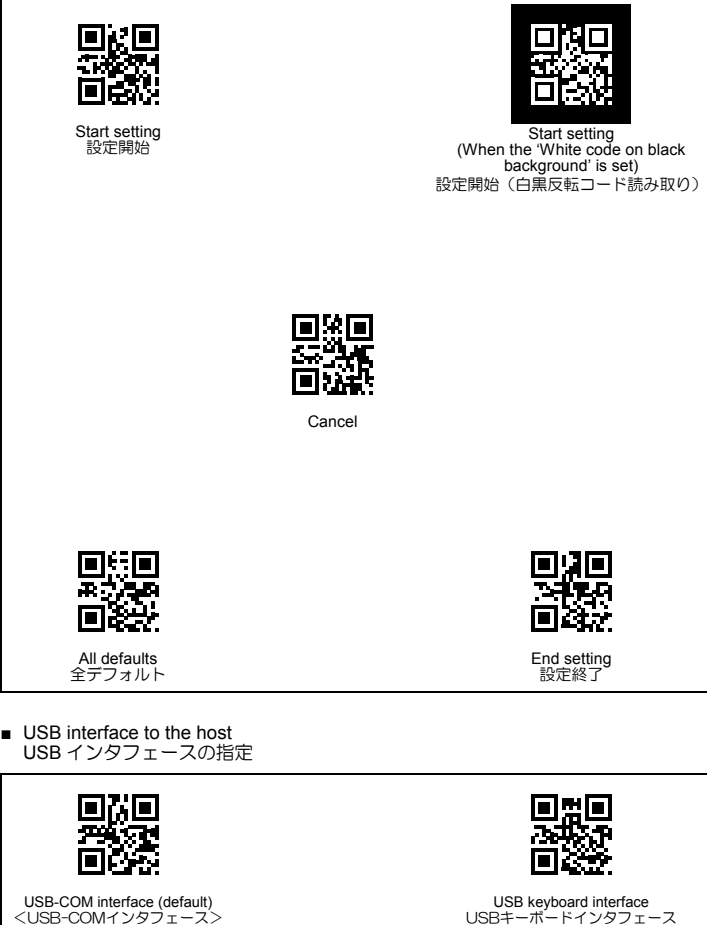

<u>25</u>

■ Communication mode<br>アシンクロナスパラメータの指定

Procedure 通信手順

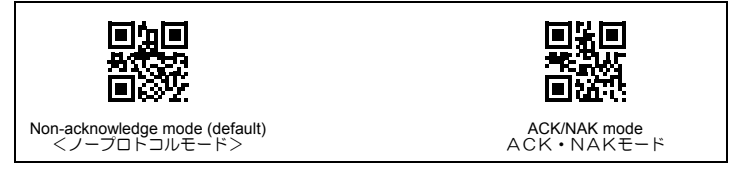

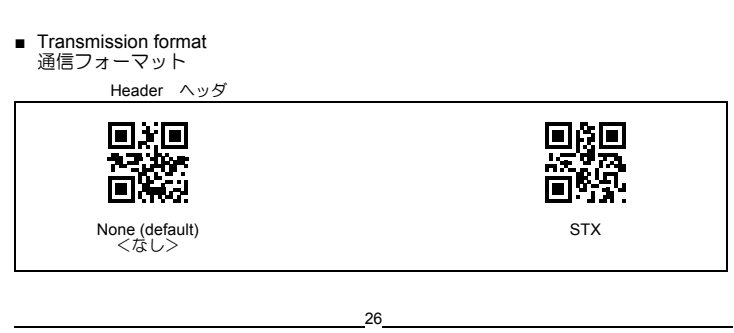

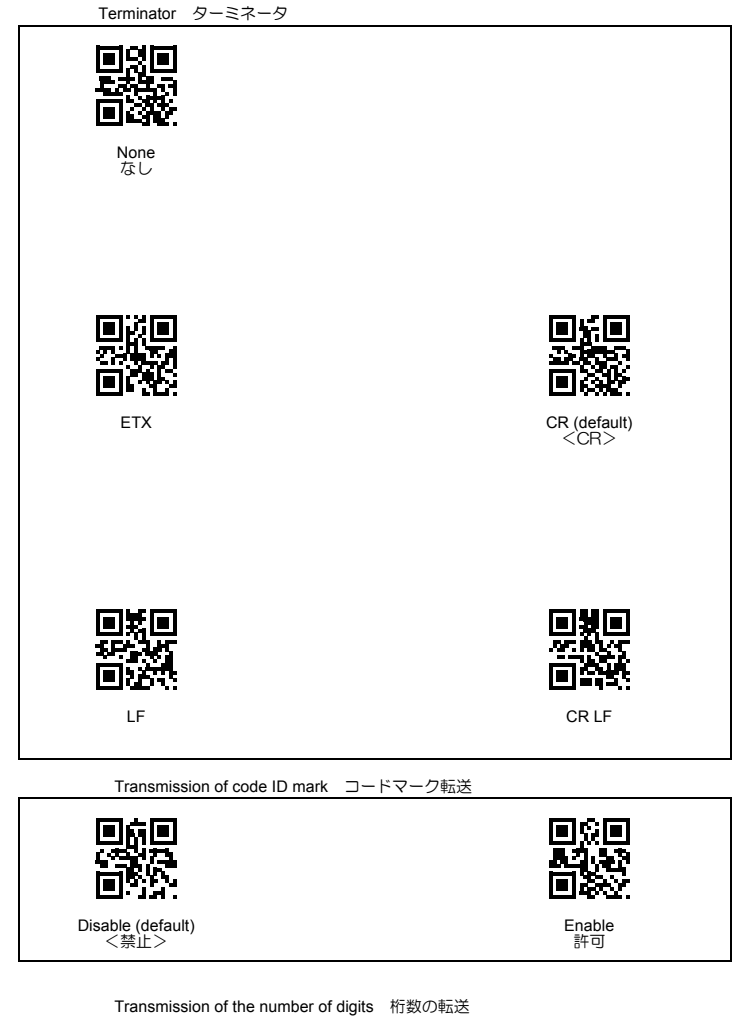

<u>27</u>

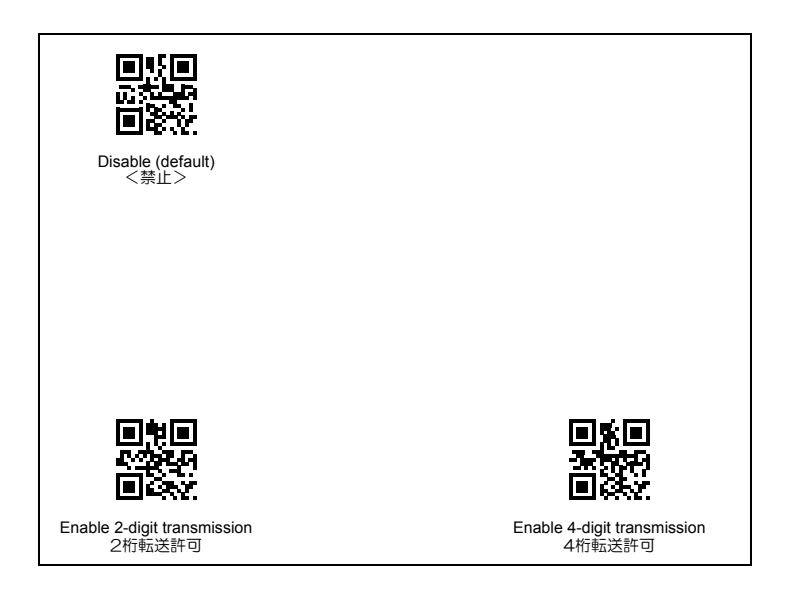

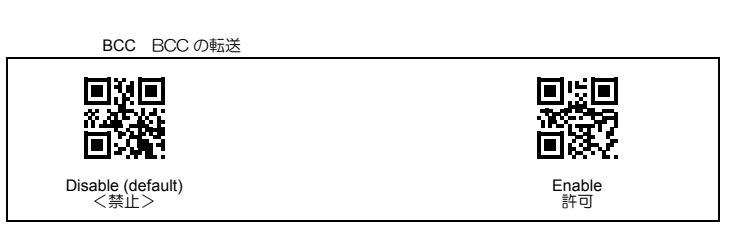

<u>28</u>

■ Other settings その他の設定

Speaker control スピーカ制御

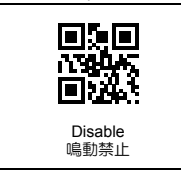

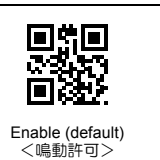

Indicator LEDs 表示 LED 驟震 **原理の**<br>皆淡 Disable 点灯禁止 Enable (default)<br><点灯許可>

<u>29 and 29 and 29 and 29 and 29 and 29 and 29 and 29 and 29 and 29 and 29 and 29 and 29 and 29 and 29 and 2012</u>

本機を海外に輸出される場合は、事前に弊社営業にご相談ください。 Please contact your nearest distributor, if using in other countries.

適合規格

- •本機は電波法で定められた「誘導式読み書き通信設備」に該当します。本機には総務省指定 第 CC-14009 号の 型式指定を受けたリーダライタユニットを内蔵しています。 •本機は「海外為替および外国貿易管理法」に定める戦略物資に該当しますので、日本国外に輸出する場合は、同法 に基づく日本国政府の輸出許可が必要です。ただし、本機は日本国内専用品であり、日本国外では使用できません。
	-

# **VCCI**

この装置は、クラス B 情報技術装置です。この装置は、家庭環境で使用することを目的としていますが、こ<br>の装置がラジオやテレビジョン受信機に近接して使用されると、受信障害を引き起こすことがあります。<br>取扱説明書に従って正しい取り扱いをして下さい。

#### **US** and Canada Regulations

This device complies with Part 15 of the FCC Rules. Operation is subject to the following two conditions:<br>(1) this device may not cause harmful interference, and<br>(2) this device must accept any interference received, inclu

# **NOTE:**

This equipment has been tested and found to comply with the limits for a Class B digital device, pursuant to part 15 of the<br>FCC Rules. These limits are designed to provide reasonable protection against harmful interference not occur in a particular installation. If this equipment does cause harmful interference to radio or television reception, which<br>can be determined by turning the equipment off and on, the user is encouraged to try to corr

- 
- 
- -

Connected.<br>Consult the dealer or an experienced radio/TV technician for help.<br>
Company Name: U.S.A.><br>
Company Name: DENSO PRODUCTS AND SERVICES AMERICAS, INC.<br>
Address: 3900 Via Oro Avenue, Long Beach, California 90810, U.

# **ICES-003 Regulation :** CAN ICES-3 (B)/NMB-3(B)

This Class B digital apparatus complies with Canadian ICES-003. Cet appareil numérique de la classe B est conforme à la norme NMB-003 du Canada.

This device complies with Industry Canada's license-exempt RSSs. Operation is subject to the following two conditions: (1) this<br>device may not cause interference, and (2) this device must accept any interference, including

Le présent appareil est conforme aux CNR d'Industrie Canada applicables aux appareils radio exempts de licence. L'exploitation<br>est autorisée aux deux conditions suivantes : (1) l'appareil ne doit pas produrie de brouillage

### <u>30</u>

### **EU** Regulation

**<Contact information in EU>** Name: TT Network Integration Europe GmbH Address: Immermannstrasse 65B,40210 Dusseldorf,Germany Telephone: +49 211 88252-450

English: Hereby, DENSO WAVE INCORPORATED, declares that this QK30-IC that are in compliance with the essential requirements and other relevant provisions of Directive 1999/5/EC. Česky: Firma DENSO WAVE INCORPORATED tímto prohlašuje, že její radio- a telekomunikační terminál<br>QK30-IC které vyplňují základní požadavky a další příslušná ustanovení směrnice 1999/5/ES. Dansk: Undertegnede, DENSO WAVE INCORPORATED, erklærer herved, at følgende udstyr, QK30-IC som overholder de væsentlige krav og øvrige relevante krav i Rådets direktiv 1999/5/EF. Deutsch: Hiermit erklärt der Hersteller, DENSO WAVE INCORPORATED, dass sich das Gerät: QK30-IC<br>enthalten und sich in Übereinstimmung mit den grundlegenden Anforderungen und den übrigen einschlägigen<br>Bestimmungen der Richtl Eesti: Käesolevaga kinnitab DENSO WAVE INCORPORATED, et seade QK30-IC mis vastavad direktiivi<br>1999/5/EÜ põhinõuetele ja nimetatud direktiivist tulenevatele muudele asjakohastele sätetele. Español: Por medio de la presente, DENSO WAVE INCORPORATED, declara que el QK30-IC las cuales cumplen con los requisitos esenciales y otras disposiciones aplicables o exigibles de la Directiva 1999/5/CE. Ελληνική: Με το παρόν η DENSO WAVE INCORPORATED, δηλώνει ότι αυτή η συσκευή QK30-IC οι οποίες<br>πληρούν τις βασικές απαιτήσεις και τις λοιπές σχετικές διατάξεις της Οδηγίας 1999/5/ΕΚ. Français: Par la présente DENSO WAVE INCORPORATED déclare que le terminal QK30-IC conformes aux exigences essentielles et aux autres dispositions pertinentes de la directive 1999/5/CE. Hrvatski; DENSO WAVE INCORPORATED ovim izjavljuje da QK30-IC koji je u skladu s osnovnim zahtjevima i drugim relevantnim odredbama Direktive 1999/5/EC. ltaliano: Con la presente, DENSO WAVE INCORPORATED dichiara che questo QK30-IC che sono conformi<br>ai requisiti essenziali ed alle altre disposizioni pertinenti stabilite dalla direttiva 1999/5/CE. Latviski: Ar šo DENSO WAVE INCORPORATED deklarē, ka QK30-IC kuri atbilst Direktīvas 1999/5/EK<br>būtiskajām prasībām un citiem ar to saistītajiem noteikumiem Lietuvių: Šiuo "DENSO WAVE INCORPORATED"deklaruoja, kad šis QK30-IC atitinka esminius reikalavimus ir<br>kitas 1999/5/EB Direktyvos nuostatas. Nederlands: Hierbij verklaart DENSO WAVE INCORPORATED dat het toestel QK30-IC bevatten, die in overeenstemming zijn met de essentiële eisen en de andere relevante bepalingen van richtlijn 1999/5/EG. Malti: Hawn hekk, DENSO WAVE INCORPORATED tiddikjara li dan il- QK30-IC li huma konformi mar-rekwiżiti essenzjali u ma' dispożizzjonijiet relevanti oħrajn tad-Direttiva 1999/5/KE. Magyar: Alulírott, DENSO WAVE INCORPORATED, nyilatkozom, hogy a QK30-IC tartalmaznak, amelyek<br>megfelelnek a vonatkozó alapvető követelményeknek és az 1999/5/EK irányelv egyéb előírásainak. Polski: Niniejszym, DENSO WAVE INCORPORATED, oświadcza, że ten QK30-IC które są zgodne z zasadniczymi wymogami oraz pozostałymi stosownymi postanowieniami Dyrektywy 1999/5/EC. Português: DENSO WAVE INCORPORATED declara que este QK30-IC que estão conforme aos requisitos essenciais e a outras disposições da Directiva 1999/5/CE. Slovensko: Podjetje DENSO WAVE INCORPORATED izjavlja, da ta QK30-IC ki sta skladna z bistvenimi zahtevami in drugimi zadevnimi določili direktive 1999/5/ES. Slovensky: Firma DENSO WAVE INCORPORATED týmto vyhlasuje, že jej rádio- a telekomunikačný terminál<br>QK30-IC ktoré sú v zhode so základnými požiadavkami a ostatnými príslušnými ustanoveniami Smernice<br>1999/5/ES. Suomi: Täten DENSO WAVE INCORPORATED vakuuttaa, että tämän tuotteen QK30-IC ovat direktiivin<br>1999/5/EY oleellisten vaatimusten ja sen näitä tuotteita koskevien muiden ehtojen mukaisia. Svenska: Härmed intygar DENSO WAVE INCORPORATED att denna QK30-IC som står i överensstämmelse med de väsentliga egenskapskrav och övriga relevanta bestämmelser som framgår av direktiv 1999/5/EG. Íslenska: Hér með lýsir DENSO WAVE hf. því yfir að þetta QK30-IC sem eru í samræmi við grundvallarkröfur og önnur viðeigandi ákvæði tilskipunar 1999/5/EB. Norsk: DENSO WAVE INCORPORATED erklærer med dette at denne QK30-IC som er i samsvar med regelverk og øvrige bestemmelser i direktiv 1999/5/EC. Norsk: DENSO www. nyoningliser i direktiv 1999/b/EU.<br>Tegelverk og øvrige bestemmelser i direktiv 1999/b/EU.<br><Neclaration of Conformity>Refer to http://www.denso-wave.com/en/adcd/download/category/document/

**CE marking**

Türkiye Cumhuriyeti; AEEE Yönetmeliðine Uygundur

<u>31</u>

■ お手入れについて Care and Maintenanc

読み取り口のプレート(透明な部分)に、ほこり・ごみが付着しますとコードの読み取りに影響します。<br>ほこりの多いところでご使用の場合は、読み取り口のプレート(透明な部分)にほこりが付いていないか定期的に点検<br>し、ほこりが付着しているときは清掃してください。<br>・清掃の方法は、ますエアープラシでほこりを飛ばし、綿棒等の柔らかいもので軽くふき取ってください。<br>\* 清掃の方法は、ますエアープラシで掃いて取り除いてください。<br>飛ばすか、毛先の柔らかい

Dust and other foreign matter on the clear plate of the reading window can impede code input, so regularly check<br>for it and remove it as the usage environment warrants.<br>· To clean the plate, first blow the dust away with a

similar soft one.

· If sand or hard particles have accumulated, never rub the plate; doing so will scratch or damage it. Blow the particles away with an airbrush or a soft brush.

# ■ 関連マニュアル Related Manuals

IC カードを使用するアプリケーションの開発には、下記のマニュアルが必要です。マニュアルの入手には、<br>弊社へのお申込みが必要となります。 詳しくは QBdirect でご確認ください。

• QK30-IC 取扱説明書 • IC カードリーダライタ コマンドマニュアル IC カードを制御するプログラムを作成するための解説書です。

以下のマニュアルのご提供には誓約書の提出が必要となりますので、営業担当者へお問い合わせください。

・FeliCa カード制御コマンドマニュアル<br>アル」と合わせてお願いなどでニュアルファンドの解説書です。「IC カードリーダライタ コマンドマニュ<br>アル」と合わせてお読みください。<br>- MIFARE カード制御コマンドマニュアル<br>- MIFAREカードを制御するための専用コマンドの解説書です。「IC カードリーダライタ コマンドマ<br>- MIFARE カードを制御するための専用コマンドの解説書です。「IC カードリーダライタ コマンドマ<br>

Please refer to below manual for development of IC Card application systems. To purchase the manual, please contact to Denso Wave Incorporated. For details on QBdirect, visit the following URL.http://www.qbdirect.net

-"QK30-IC User's Manual" -"IC Card Reader/Writer Command Manual"

-"MIFARE Control Command Manual"

-"Interface Security Manual"

### <u>32</u>

- DENSO WAVE INCORPORATED does not assume any product liability arising out of, or in connection
- with, the application or use of any product, circuit, or application described herein.<br>■ If it is judged by DENSO WAVE INCORPORATED that malfunction of the product is due to the product having been dropped or subjected to impact, repairs will be made at a reasonable charge even within the warranty period.
- Intellectual Property Preca
- DENSO WAVE INCORPORATED ('DENSO WAVE') takes reasonable precautions to ensure its products do not infringe upon any patent of other intellectual property rights of other(s), but DENSO WAVE cannot be responsible for any patent or other intellectual property right infringement(s) or violation(s) which arise from (i) the use of DENSO WAVE's product(s) in connection or in combination with other component(s), product(s), data processing system(s) or equipment or software not supplied from DENSO WAVE; (ii) the<br>use of DENSO WAVE's products in a manner for which the same were not intended nor designed; or (iii)<br>any modification of
- システムソフトウェア・関連書類の使用、またはそれらを使用できなかったことにより生じた付随的または間 接的障害(営業上の利益の損失、業務の中断、営業情報の損失などによる損害も含む)については何らの責任<br>を負いません。
- 弊社では、お客様の生命、身体や財産に被害を及ぼすことなく安全に使っていただくために、細心の注意を払<br>- っております。当製品をご使用になる際には、本操作ガイドおよび取扱説明書にしたがってください。<br>■ 磐下・衝撃によると弊社が判断した不具合に対しい為の適切な処置をとっていますが、以下の(I)<3)のいずれか
- 
- を原因として生じた特許などの侵害については、責任を負いかねますのでご了承ください。 (1) 弊社以外から供給された部品、製品、装置、データ処理システムあるいはソフトウェアと組合わ
	- されて使用された場合 (2) 弊社製品が意図されない方法で使用された場合
	-
	-
- (3) 弊社以外によってなされた弊社製品の改変 本機に内蔵のリーダライタユニットに対する以下の行為は違法行為となるため、絶対にしないでください。こ れらの違法行為に対する責任は負いかねますのでご了承ください。 (1) 分解、改造、改変する (2)型式指定の変更申請を行う (3)改造、改変して新たな型式指定を再申請する
- 

2014, © DENSO WAVE INCORFORATED.<br>All rights reserved. No part of this publication may be reproduced in any form or by any means without permission in writing from the publisher.<br>All rights reserved. No part of this publica

この強作ガイドの著作権は、(株)デンソーウェープにあります。本書の一部または全部を無断で複製・転載することはお断りします。<br>QRコード、SQRC および QBdirect は(株)デンソーウェーブの登録商標です。FeilCa はソニー株式会社の登録商標です。<br>FeilCa はソニー株式会社が開発しに非接触 IC カードの技術方式です。MIFARE®はNXP セミコンダクターズ社の登録商標です。<br>Mirosoft Windows はマイク

# **IC Card 2D Code Scanner (Fixed type)**

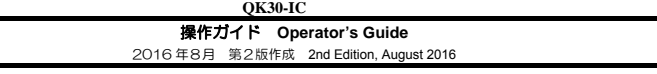

**DENSO WAVE INCORPORATED** 

〒470-2297 愛知県知多郡阿久比町大字草木字芳池 1<br>1, Yoshiike, Kusagi, Agui-cho, Chita-gun, Aichi 470-2297, Japan<br>1, Yoshiike, Kusagi, Agui-cho, Chita-gun, Aichi 470-2097, Japan は、再生紙を使用しています。This manual uses recycled paper.

<u>33</u>